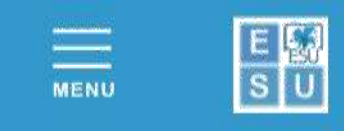

## **APPLICATION FOR ACCOMMODATION FOR STUDENTS ENROLLED/ENROLLING AT THE UNIVERSITY OF PADUA**

# **Instructions for applying - Academic Year 2021/2022**

#### **Recommended browser** Google Chrome.

Before filling in the application you must:

- **Read carefully the: [Notice of Competition Accommodation](http://www.esu.pd.it/proc/Documenti%20Amministrativi%20ESU/Concorso%20alloggi%20AA%202021-2022/ENESUPD_Bando_concorso_alloggi_unipd_a_a_2021_2022.pdf) A.Y. 2021-2022**
- **Read the: General Regulations of the [University Residences A.Y. 2021-2022](http://www.esu.pd.it/proc/Documenti%20Amministrativi%20ESU/Concorso%20alloggi%20AA%202021-2022/ENESUPD_Regolamento_generale_residenze_a_a_2021_2022.pdf)**
- **Read the: [Covid-19 Protocol](http://www.esu.pd.it/proc/Documenti%20Amministrativi%20ESU/Concorso%20alloggi%20AA%202021-2022/ENESUPD_Protocollo_covid19_esu.pdf)**

The application must be completed - by the deadline - by accessing the ESU Padua Online Services from the portal [https://myesupd.dirittoallostudio.it](https://myesupd.dirittoallostudio.it/) **and involves the following steps:**

#### *ACCESS: "ACCESS* using *MyID*, *SPID* or *CIE*"

*The following categories cannot ACCESS using SPID: Students under the age of 18 International adult students who do not have a valid Italian identity document and who do not have an Italian* 

*tax code. These categories MUST proceed with*

*ACCREDITATION* by means of **username and password** of the person concerned + **UPLOAD** of a copy in PDF format of a valid passport

*COMPLETION OF FORM Student Accommodation University of Padua*

*CONFIRMATION of the completed application by the date and time indicated in the competition notice.*

### *TO COMPLETE THE ACCOMMODATION APPLICATION YOU MUST HAVE:*

- Pdf of a valid identification document (Identity Card, Passport, Driving Licence)
- IBAN codefor your bank current account
- **Certification ISEE 2021 prestazioni agevolate** per il diritto allo studio universitario (for Right to University Study Subsidies) stating **ISEE** and **ISP** - **ISEE Parificato Universitario 2021** stating Indicators **ISEEU and ISPEU**

Once confirmed, the application *MUST BE* supplemented with further information by accessing the areas:

- *COMPLETION OF INCOME DATA 2021/2022*
	- in which the financial data taken from the ISEE for DSU/ISEE Parificato universitario certification must be entered
- *CARICA DOCUMENTI/UPLOAD DOCUMENTS*  in which required documents (e.g. identity document, "permesso di soggiorno") must be uploaded.

Students can personally **edit** their application **up to the application deadline date,** by logging in and accessing the areas:

- 
- 
- *COMPLETION OF INCOME DATA 2021/2022 to edit financial data*

*- ANAGRAFICA* for editing personal data to update bank details

24 hours after the CONFIRMATION of the form, students can download download the relative summary and application number from the area: **RECEIVED APPLICATIONS 2021/2022** from Sportello Studente/Student Help Desk Home Page.